# Instrukcja obsługi systemu exchange: **Funkcja – Zadania (MS Outlook)**

### **Spis treści**

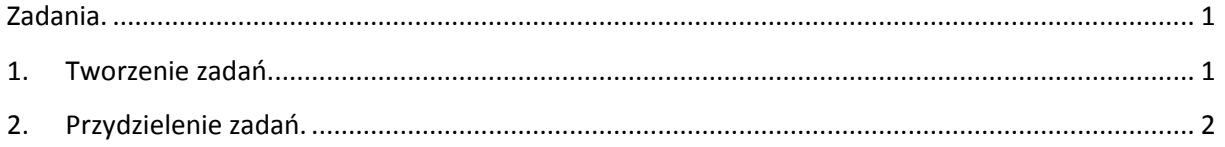

## <span id="page-0-0"></span>**Zadania.**

Program Microsoft Outlook umożliwia połączenie różnego rodzaju list w jedną, otrzymywanie przypomnień i śledzenie postępu zadań.

## <span id="page-0-1"></span>**1. Tworzenie zadań.**

Chcąc utworzyć nowe zadanie należy kliknąć **Plik Nowy Zadanie** lub rozwinąć listę przy ikonce Nowy.

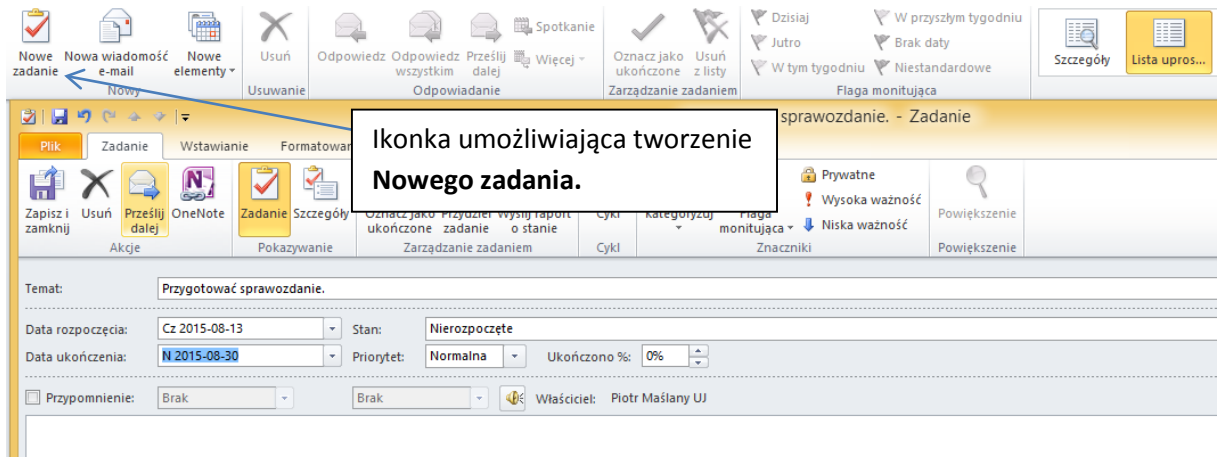

**Rysunek 1.1 Dodawanie nowego zadania.**

#### <span id="page-1-0"></span>**2. Przydzielenie zadań.**

Można również przydzielić zadanie innej osobie wybierając "Zlecenie zadania". Otrzyma ona wówczas e-mail z informacja o przydzieleniu zadania.

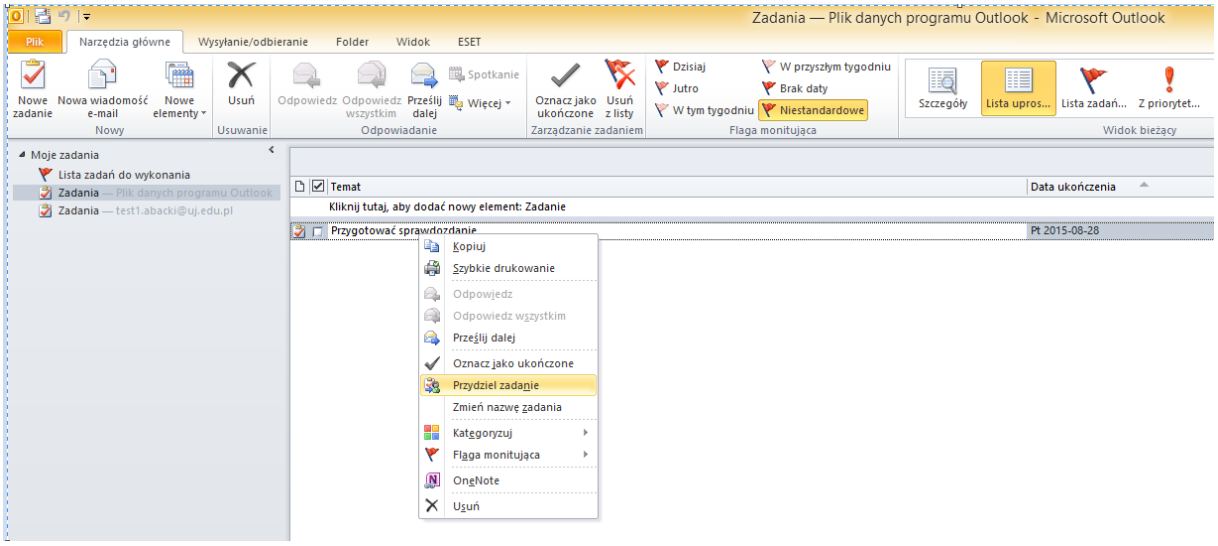

**Rysunek 1.2. Przydzielenie zadania innej osobie.**

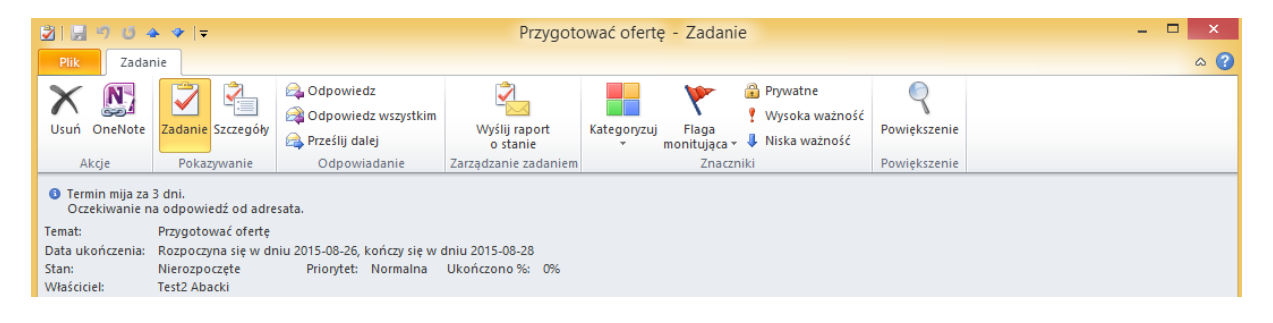

**Rysunek 1.3. Informacja o otrzymaniu zadania od innego użytkownika. W momencie akceptacji zadania, pojawi się ona na liście zadań do wykonania.**

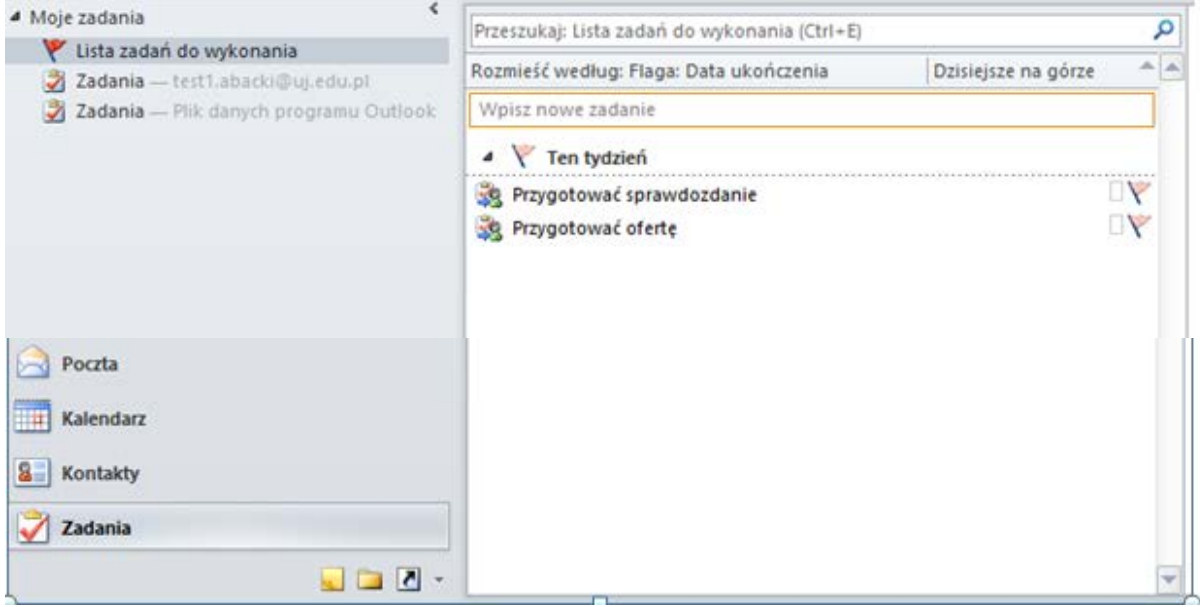

**Rysunek 1.4. Lista zadań do wykonania.**

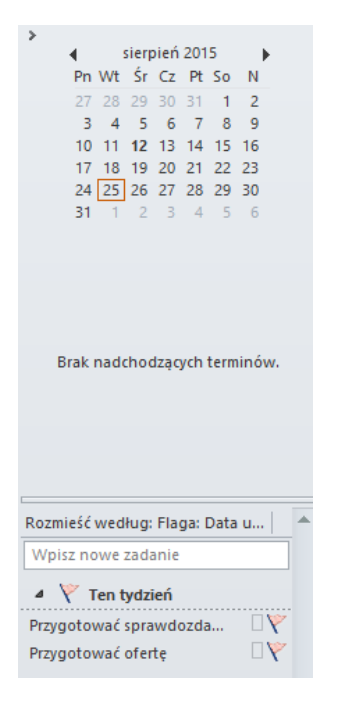

**Rysunek 1.5. Informacja o zaplanowanych zadaniach pojawią na dole w pasku zadań.**